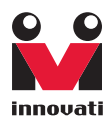

# Sonar A Ultra-sonic range finder User ' sGuide

Version: 1.0

Innovati's Sonar A module can be directly controlled by Innovati's BASIC Commander® via simple connections. Through simple software functions, Sonar A module receives user instructions and measures distances or measurement counts according to user demands under proper environmental conditions. Please use "SonarA" as the module object name in program.

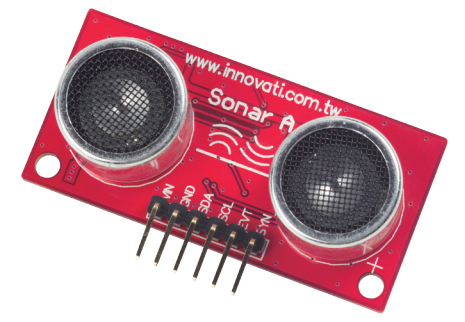

## Trademark

Innovati®,  $\mathbb{S}_{1}^{2}$ , and BASIC Commander® are registered trademarks of Innovati, Inc.

InnoBASIC™ and cmdBUS™ are trademarks of Innovati, Inc.

Copyright © 2008-2009 by Innovati, Inc. All Rights Reserved.

Due to continual product improvements, Innovati reserves the right to make modifications to its products without prior notice. Innovati does not recommend the use of its products for application that may present a risk to human life due to malfunction or otherwise.

No part of this publication may be reproduced or transmitted in any form or by any means without the expressed written permission of Innovati, Inc.

## Disclaimer

Full responsibility for any applications using Innovati products rests firmly with the user and as such Innovati will not be held responsible for any damages that may occur when using Innovati products. This includes damage to equipment or property, personal damage to life or health, damage caused by loss of profits, goodwill or otherwise. Innovati productsshould not be used for any life saving applications as Innovati's products are designed for experimental or prototyping purposes only. Innovati is not responsible for any safety, communication or other related regulations. It is advised that children under the age of 14 should only conduct experiments under parental or adult supervision.

## Errata

We hope that our users will find this user's quide a useful, easy to use and interesting publication, as our efforts to do this have been considerable. Additionally, a substantial amount of effort has been put into this user's guide to ensure accuracy and complete and error free content, however it is almost inevitable that certain errors may have remained undetected. As Innovati will continue to improve the accuracy of its user's guide, any detected errors will be published on its website. If you find any errors in the user's guide please contact us via email service@innovati.com.tw. For the most up-to-date information, please visit our web site at http://www.innovati.com.tw.

## <span id="page-2-0"></span>**Table Of Content**

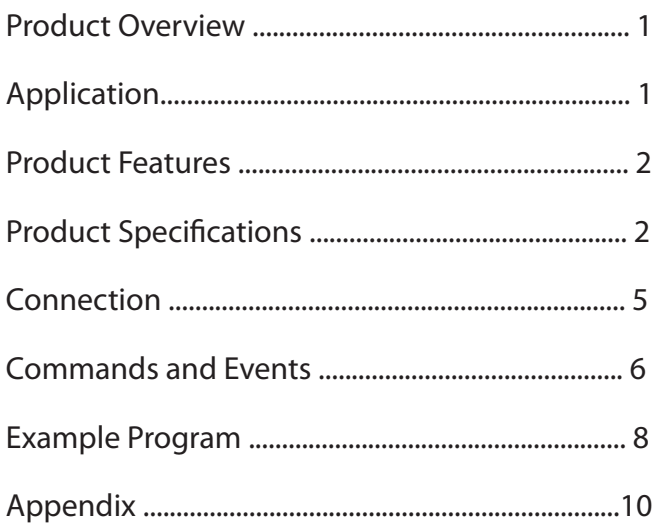

# <span id="page-3-0"></span>Product [Overview](#page-2-0)

Innovati's Sonar A module can be directly controlled by Innovati's BASIC Commander® via simple connections. Through simple software functions, Sonar A module receives user instructions and measures distances or measurement counts according to user demands under proper environmental conditions. Please use "SonarA" as the module object name in program.

# [Application](#page-2-0)

- Range-finding tools
- Obstacle avoidance to protect moving devices, such as robots, auto-piloted vehicles, etc.

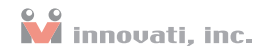

# <span id="page-4-0"></span>Product [Features](#page-2-0)

- Easy usage with functions such as Ranging and RepeatRanging.
- System events: combined with RepeatRanging, system events allow real-time measurements.
- Customized formats of returned measurements. (us, cm, and inch)

# **Product Specifications**

- Supply voltage:  $6~12$  VDC
- Size: 23.4mm H  $\times$  48.3mm W  $\times$  18mm D
- Weight:  $11g(0.39oz)$
- Pin assignments:

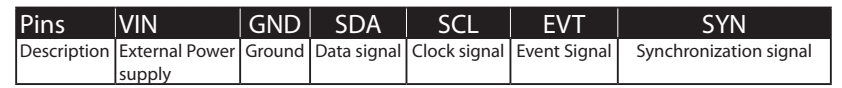

#### Table 1: Pin Assignments

Detection Limits:

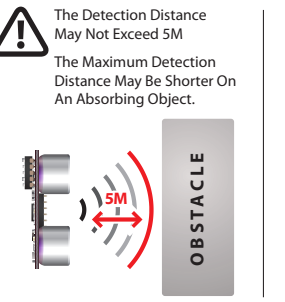

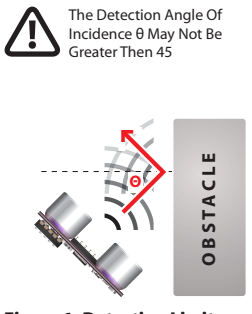

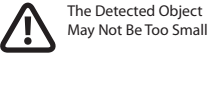

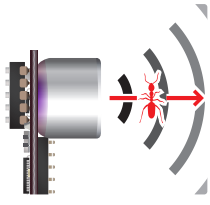

Figure 1: Detection Limits

### Sonar A User's Guide

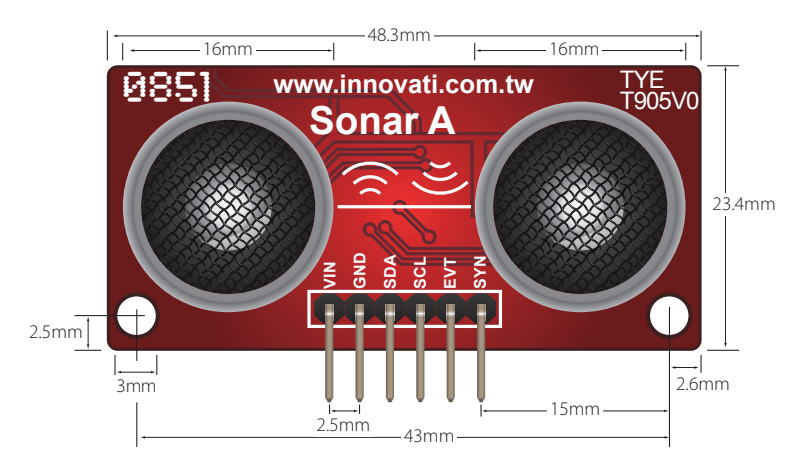

Figure 2: Front View

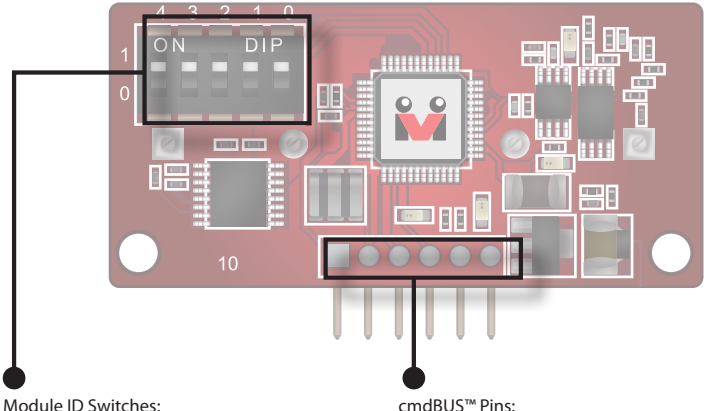

These switches determines Sonar A's module ID in binary format, from right to left. Module IDs enable the BASIC Commander® to distinguish those modules under its control. (Please refer to Appendix 1.) Commander®. Incorrect pin connection may damage both modules.)

#### cmdBUS™ Pins:

To access Sonar A module through the BASIC Commander®, connect these pins to the corresponding pins on the BASIC Commander®. (When connecting Sonar A, please pay attention to pin assignments. For example, the Vin on the Sonar A module should be connected to the Vin on the BASIC Commander®. Incorrect pin connection may damage both modules.)

Figure 3: Back View

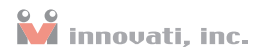

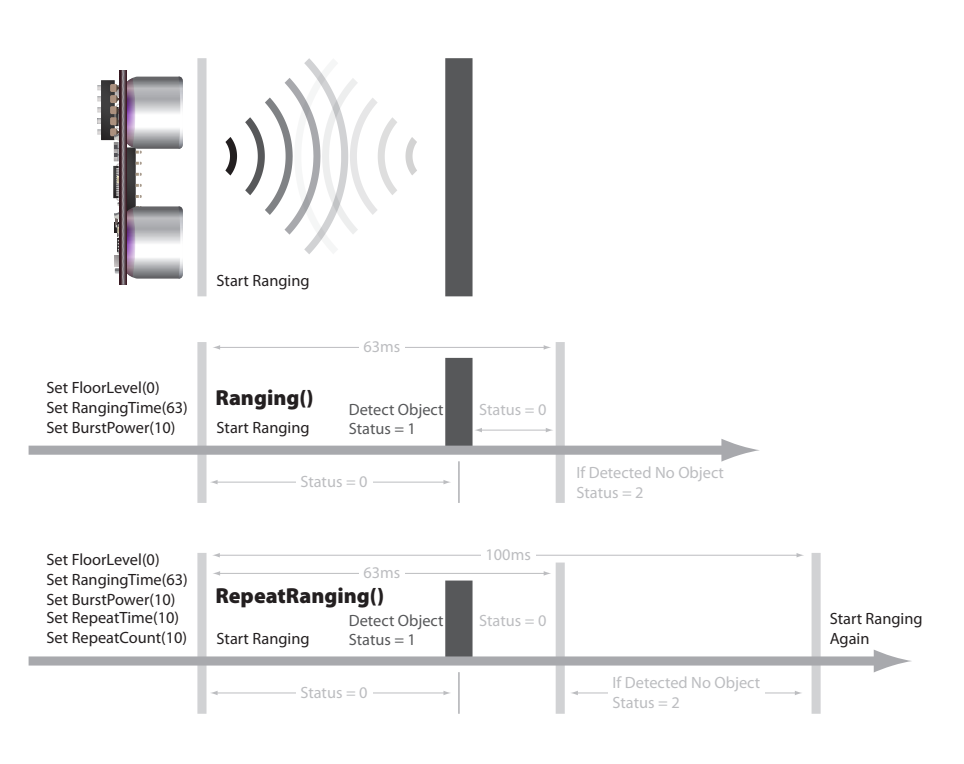

#### Figure 4: Illustration of a ranging operation

# <span id="page-7-0"></span>Connectio[n](#page-2-0)

To access Sonar A through the BASIC Commander®, set the ID switches to the desired ID settings, and connect the cmdBUS™ to the proper pins on the BASIC Commander®.

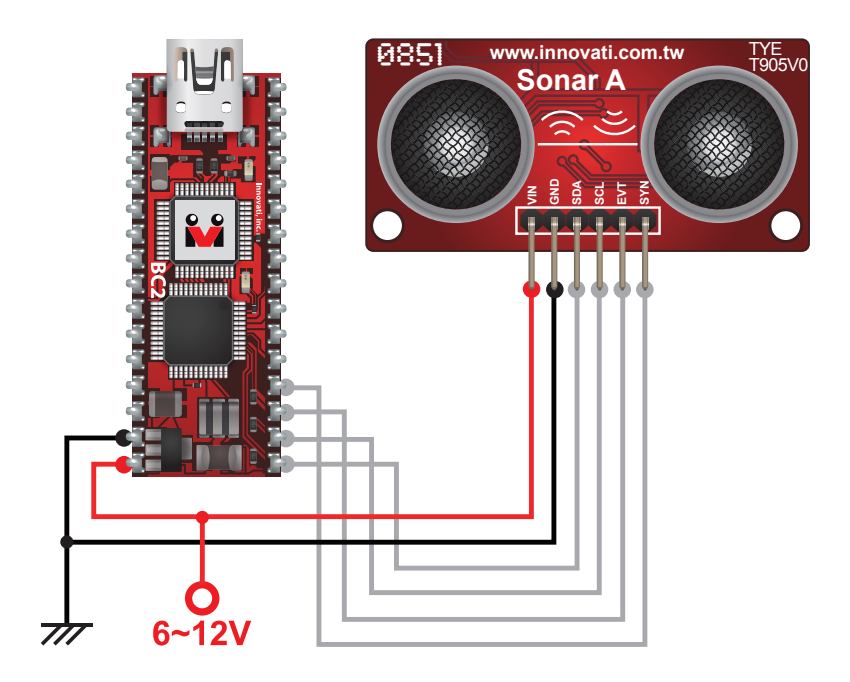

Figure 5: Connection

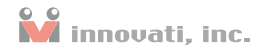

### <span id="page-8-0"></span>Absolute Maximum Ratings:

Operating temperature 0°C~70°C

Storage temperature -30°C~80°C

The ranging accuracy depends on the surface smoothness and sound absorption capability of the detected object.

# Commands and Events

The following table lists all the unique commands provided with the Sonar A Module. Note that essential words in the commands will be written in **bold** type and **italics** in bold type. The bold type word must be written exactly as shown, whereas the italic bold type words must be replaced with the user values. Note that the innoBASIC™ language is case-insensitive.

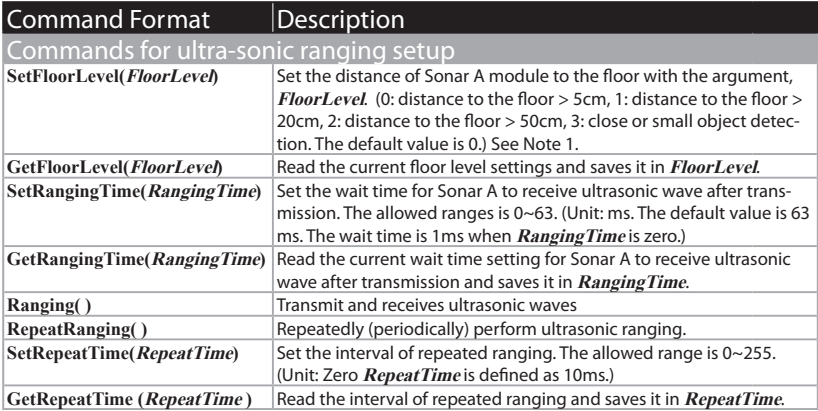

### Sonar A User's Guide

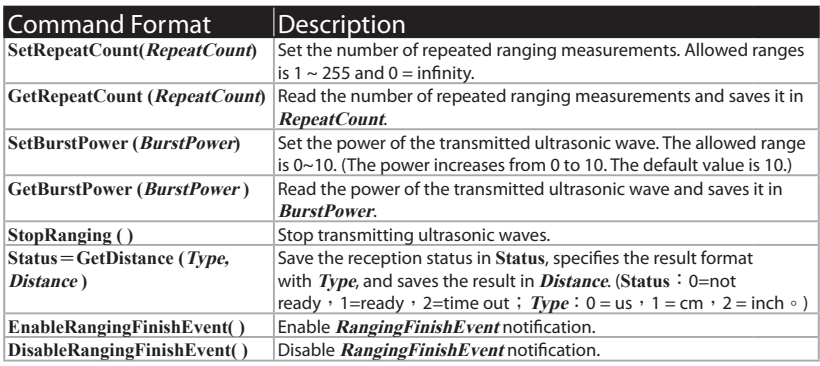

Table 2: Command Table

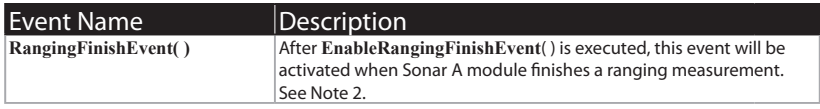

#### Table 3: Event Provided By The Module

Note 1: The floor level depends on the floor material.

Note 2:When the event is enabled and triggered, it is necessary to read the value of Status. Otherwise, this event will be triggered repeatedly.

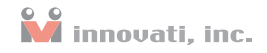

# <span id="page-10-0"></span>Example [Program](#page-2-0)

## Example A: Single Ranging

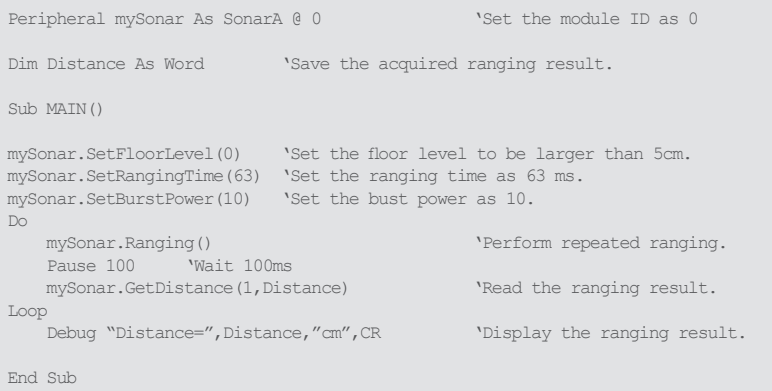

## <span id="page-11-0"></span>Example B: Repeated Ranging

```
Peripheral mySonar As SonarA @ 0 'Set the module ID as 0
Dim Distance As Word 'Save the acquired ranging result.
Sub MATN()mySonar.SetFloorLevel(0)	 'Set the floor level to be larger than 5cm.
mySonar.SetRangingTime(63) 'Set the ranging time as 63 ms.
mySonar.SetRepeatTime(20) 'Set the repeating interval as 200ms. 
mySonar.SetRepeatCount(0)	 'Set the repeating count as 0 (infinity)
mySonar.SetBurstPower(10) 'Set the bust power as 10.
Debug "Distance="
   mySonar.RepeatRanging() 'Perform repeated ranging
 mySonar.EnableRangingFinishEvent() 'Enable the RangingFinishEvent
Do and the second control of the second control \mathcal{L} infinite loop
    Loop
End Sub
Event mySonar.RangingFinishEvent()<br>mySonar.GetDistance(1,Distance)
                                      MySonary Souarce The ranging result
   Debug CSRXY(10,1), CLREOS, Distance, " CM", CR 'Display the result.
End Event
```
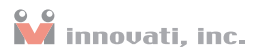

# [Appendix](#page-2-0)

## Module ID Setting Table

| DIP Switch                                             | ID             | DIP Switch                                                              | ID | DIP Switch                                            | ID | <b>DIP Switch</b>                                                   | ID |
|--------------------------------------------------------|----------------|-------------------------------------------------------------------------|----|-------------------------------------------------------|----|---------------------------------------------------------------------|----|
| -----<br>$\overline{2}$<br>з<br>п<br>$\bf{0}$          | $\Omega$       | -----<br>$\overline{2}$<br>$\overline{\mathbf{1}}$<br>3<br>$\circ$<br>4 | 8  | -----<br>3<br>$\overline{2}$<br>1<br>$\mathbf 0$<br>4 | 16 | -----<br>3<br>$\overline{a}$<br>$\blacksquare$<br>4<br>$\mathbf{o}$ | 24 |
| ----<br>2 <sub>1</sub><br>в.<br>4<br>$\circ$           | $\mathbf{1}$   | -----<br>$\overline{2}$<br>1<br>з<br>$\mathbf 0$<br>4                   | 9  | $- - - -$<br>з<br>2<br>п<br>$\mathbf 0$<br>4          | 17 | -----<br>з<br>$\overline{2}$<br>$\mathbf{r}$<br>А<br>$\mathbf 0$    | 25 |
| ___<br>2<br>3                                          | $\overline{2}$ | ___<br>2<br>п<br>$\Omega$<br>з                                          | 10 | ___<br>$\sim$<br>з<br>2<br>п<br>0                     | 18 | ___<br>з<br>$\overline{2}$<br>п<br>o                                | 26 |
| ----<br>3 2 1<br>$\mathbf 0$                           | $\overline{3}$ | ------<br>$2 \t1 \t0$<br>з                                              | 11 | ----<br>$\overline{2}$<br>3<br>$1\quad 0$             | 19 | ------<br>з<br>$\overline{2}$<br>$1\quad0$                          | 27 |
| _ _ _ _<br>з<br>$\overline{2}$<br>o                    | $\overline{4}$ | $ -$<br>2<br>п<br>в<br>$\Omega$                                         | 12 | з<br>2<br>o                                           | 20 | ---<br>в<br>2<br>п<br>o                                             | 28 |
| 3<br>$\overline{\mathbf{2}}$<br>$\bullet$<br>4         | 5              | $\overline{2}$<br>4<br>3<br>п<br>$\circ$                                | 13 | 3<br>$\overline{\mathbf{z}}$<br>$\bullet$             | 21 | 3<br>$\overline{2}$<br>л<br>п<br>0                                  | 29 |
| в                                                      | 6              | z<br>$\bf o$                                                            | 14 | в<br>$\Omega$                                         | 22 | o<br>- -                                                            | 30 |
| ----<br>$\mathbf{3}$<br>$\overline{a}$<br>$\circ$<br>4 | $\overline{7}$ | 3<br>$\overline{\mathbf{z}}$<br>$\overline{a}$<br>$\bf{0}$<br>1         | 15 | 3<br>$\overline{a}$<br>4<br>п<br>$\mathbf 0$          | 23 | -----<br>3<br>$\overline{2}$<br>4<br>п<br>0                         | 31 |

Table 4: Module ID Setting Table